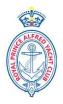

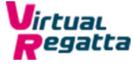

# **RPAYC eSailing Barrenjoey Cup**

#### Saturday 9<sup>th</sup> & 16<sup>th</sup> May 2020

#### Club qualifying regatta for the Australian NSW State Championship

# Notice of Race & Sailing Instructions

The RPAYC eSailing Regatta will be on the Virtual Regatta (VR) racing platform, guides and racing tips can be found at: <u>https://www.virtualregatta.com/en/</u>

#### The Organising Authority is the Royal Prince Alfred Yacht Club

#### 1 RULES

- 1.1 The racing will be governed by the Virtual Racing Rules of Sailing which can be found at: <u>https://esailing-wc.com/wp-content/uploads/2019/01/Virtual\_Racing\_Rules\_220119.pdf</u>
- 1.2 There will be no protests for incidents while racing, any penalties will be applied by VR during the game.

#### 2 ELIGIBILITY & ENTRY

- 2.1 The regatta is open to members of the RPAYC.
- 2.2 There may be a minimum of three (3) and up to nineteen (19) entrants in each flight.
- 2.3 Flights will be decided once entries have been received.
- **3** Entry is by completing the online entry from available here: <u>rpayc.com.au/sailing/yacht-racing/regatta-and-championships</u>
- 4 FEES
- 4.1 There is no entry fee.
- 5 SCHEDULE OF EVENTS
- 5.1 Round 1: Saturday 9<sup>th</sup> May 2020 will used for seeding competitors the top 18 boats taken from the days racing will be allocated to Gold Fleet for the 16<sup>th</sup> May 2020. The remaining boats will be divided into Silver and Bronze fleets depending on ranking and number of entries.
- 5.2 Round 2: Saturday 16<sup>th</sup> May will form the finals.
- 5.3 The scheduled time for the first race to be setup each week is: 11:55hrs. The Warning Signal for race 1 of the day will be at 12:00hrs.
- 5.4 Racing will continue back to back for six (6) races.
- 5.5 The Warning Signal for the subsequent races being 12:20hrs, 12:40hrs, 13:00hrs, 13:20hrs and 13:40hrs.
- 5.6 Race Sequence:

Race 1

11:55:00 – Race set-up by Admin

11:56:00 – 11:59:59 Enter Code and join race

12:00:00 – Warning Signal

Race 2

12:15:00 – Race set-up by Admin

12:16:00 – 12:19:59 Enter Code and join race

12:20:00 – Warning Signal

Race 3, 4, 5, 6: to follow in the same sequence.

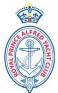

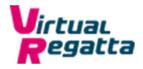

#### 6 LOCATION, COURSES AND CLASSES

- 6.1 The location, class of boat and course will be at the discretion of the RPAYC Administrator.
- 6.2 The intention is to use virtual monohull boats with spinnaker.

## 7 DROPPING OUT FROM RACES

7.1 There shall be no redress for dropping out or failing to connect to a race for any reason.

## 8 SCORING

- 8.1 The races shall be scored as per RRS Appendix A, Low Point System.
- 8.2 Round 1 and Round 2 will be scored independently.
- 8.3 One (1) race will be required to constitute a series.
- 8.4 When less than six (6) races have been completed, a boats series score shall be the total of her race scores.
- 8.5 When six (6) races have been completed, a boat's series score shall be the total of her race scores, excluding her worst score.
- 8.6 The winner of the Gold Fleet will be the RPAYC Club Champion and win entry to the Zhik eSailing State Championship held over the 22-24 May 2020 and hosted by Australian Sailing.

#### 9 COMMUNICATION

- 9.1 An email with the confirmed times, flights details and access codes will be sent at least 30 minutes prior to the scheduled race set up time.
- 9.2 Text messages may be used in the event of a postponement or amendment.

#### 10 PRIZES

- 10.1 Prizes will be awarded to each divisional regatta winner.
- 10.2 Further prizes may be awarded dependant on the number of entries.

## 11 DISCLAIMER

11.1 We except no responsibility for data usage or in game purchases by competitors; neither problems experienced by third party providers, Virtual Regatta.

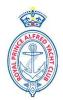

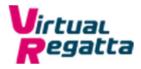

## Virtual Regatta – Information

Visit Virtual Regatta online via either:

- Computer / Laptop: https://www.virtualregatta.com/en/inshore-game/
- iPhone Download via the iTunes Store by searching: VR Inshore
- Android Download via Play Store by searching: VR Inshore

#### Visit website/open App VR Inshore

Create an account – The username you choose appears as your race name on race day then practise.

#### On Race Day

- 1. Login in to Virtual Regatta Inshore
- 2. Click on Custom Race Icon
- 3. Within 3 minutes of Warning Signal Click the Padlock/Play Green Button
- 4. Enter the code provided for the corresponding race emailed 30 minutes before the 1st Race on each race day. Use subsequent codes for subsequent races.
- 5. START RACING

Questions / Queries: Contact the Sailing Office. <a href="mailto:sailing@rpayc.com.au">sailing@rpayc.com.au</a>